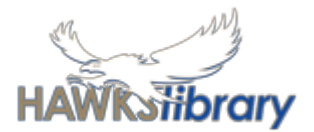

Saving and managing your files is important so you don't lose all your hard work

#### **ONEDRIVE AND FILE MANAGEMENT**

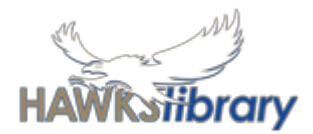

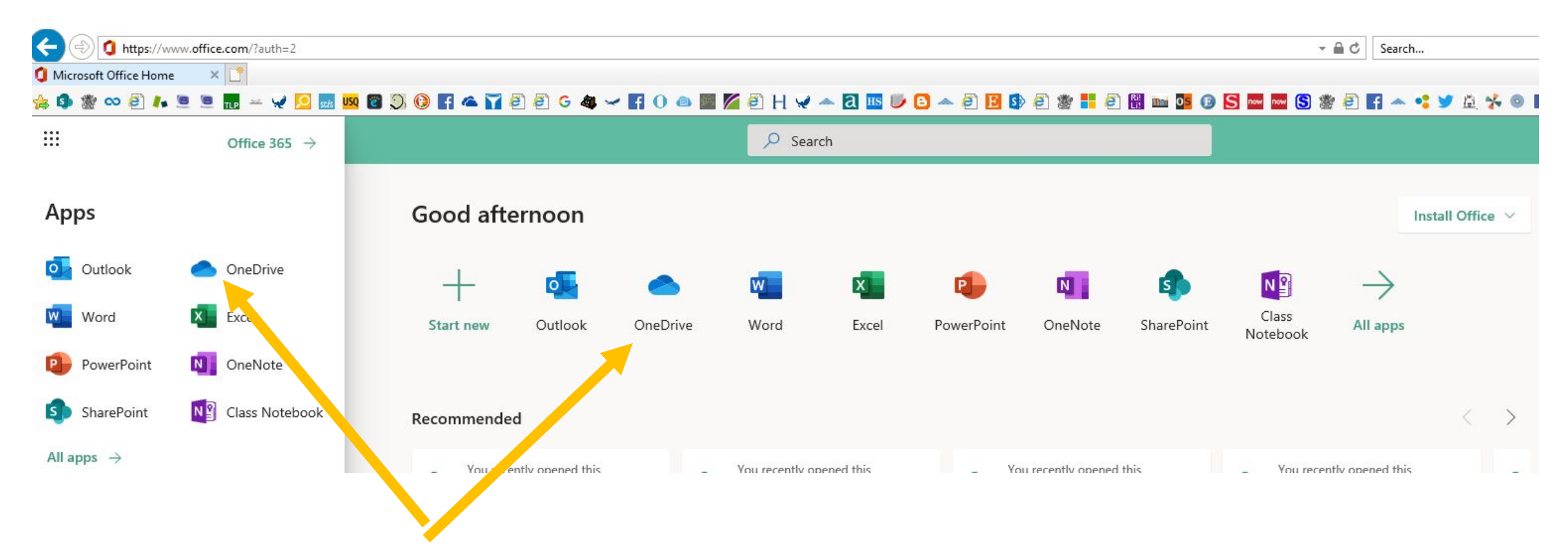

**Open OneDrive from the Office 365 App Launcher**

### OneDrive: Upload your files

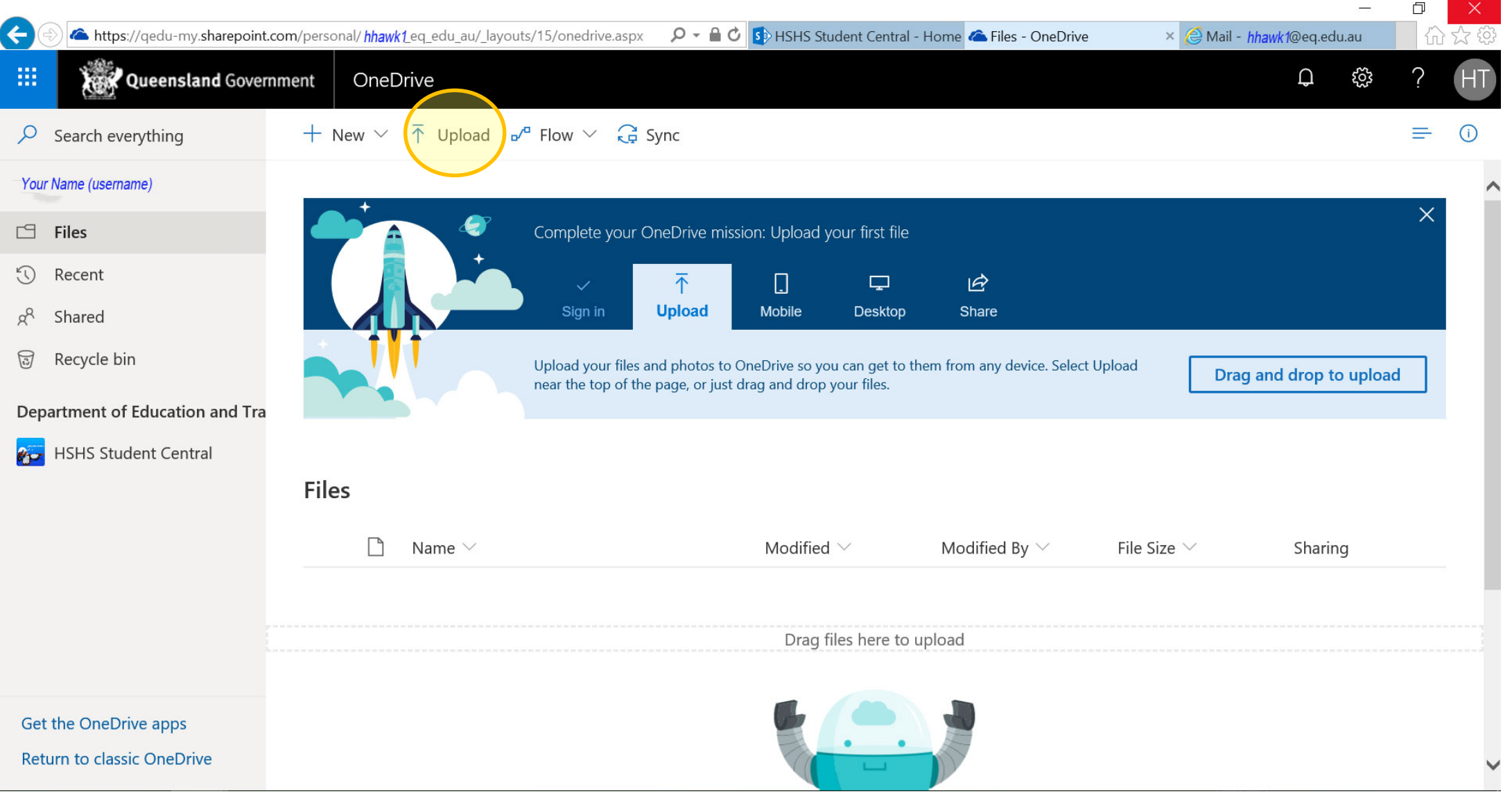

*<u>isfibrary</u>* 

# Create new files from Word, Excel, etc HAWRSHbrary

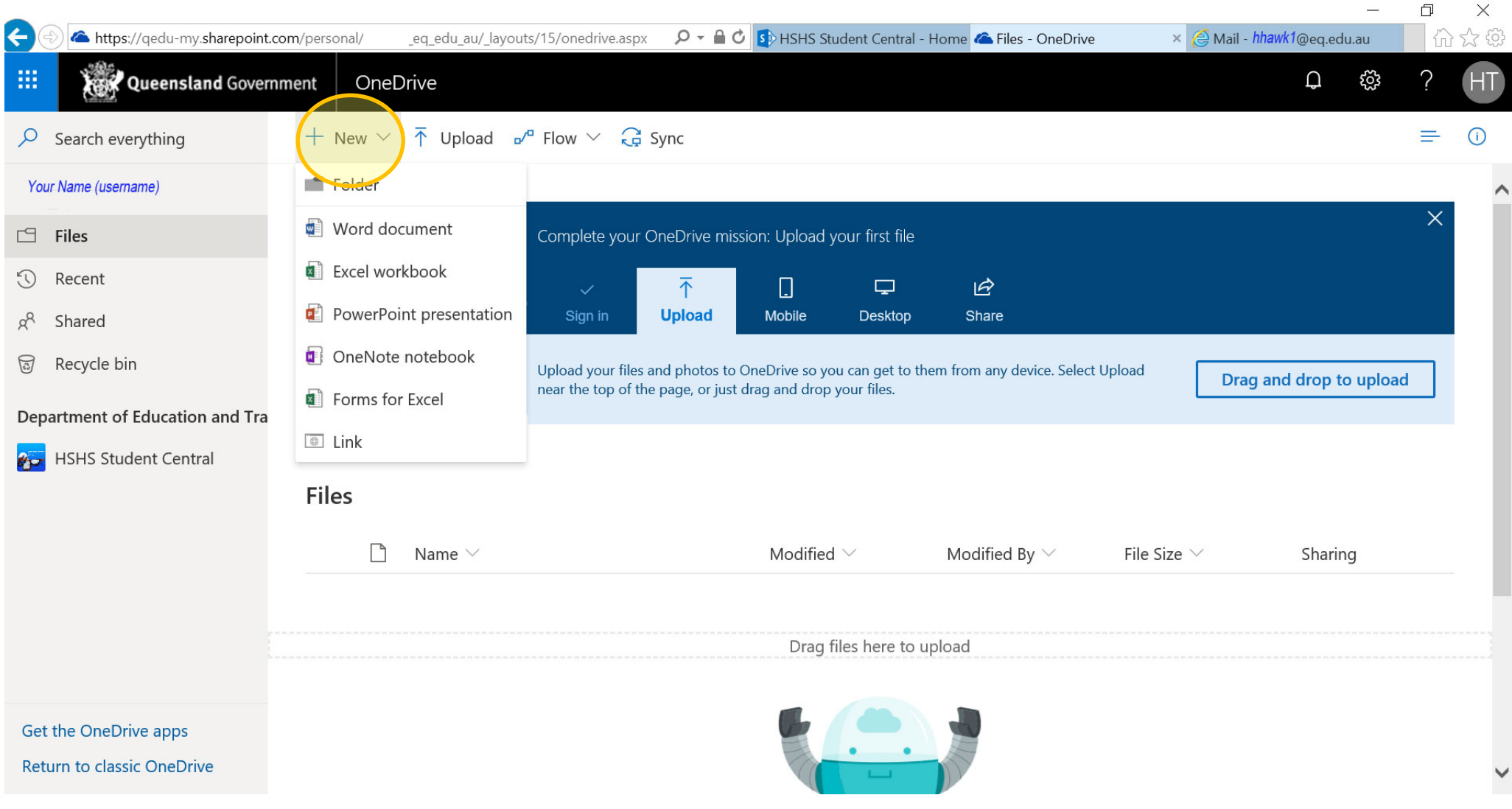

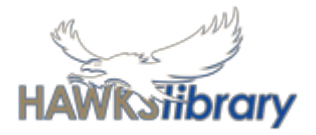

## Download the OneDrive app on your personal device too!

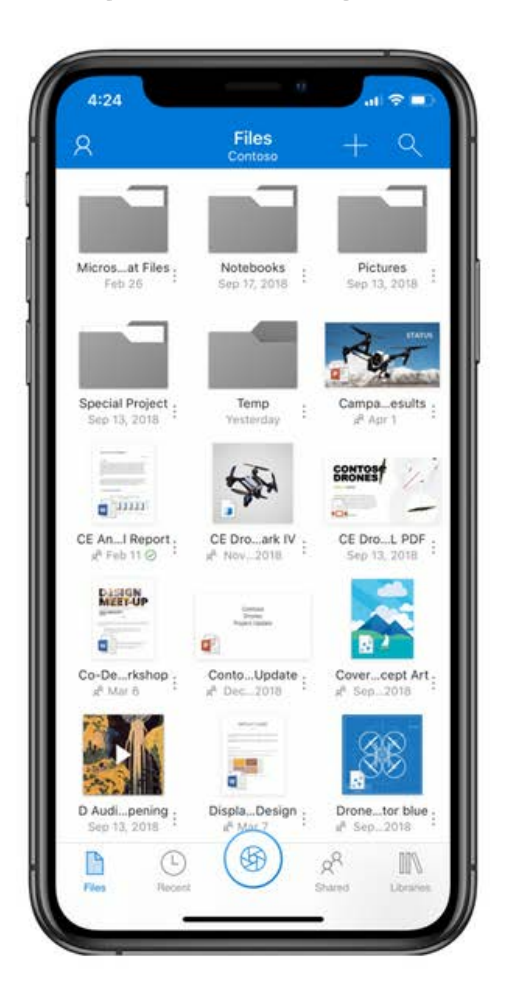

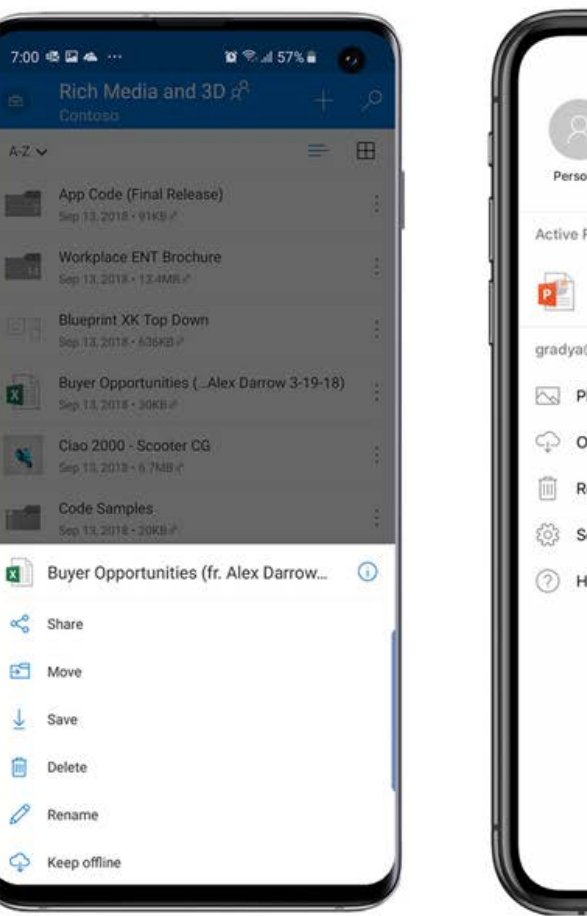

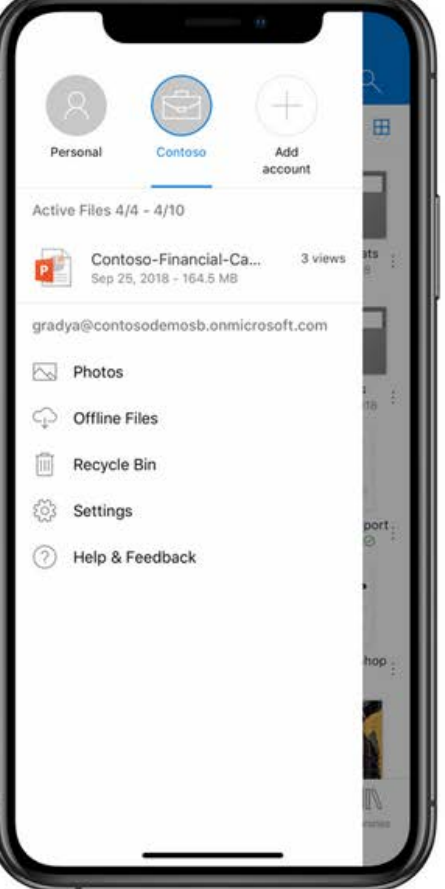

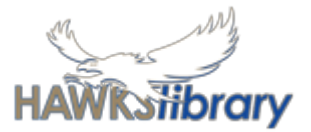

### **Save your documents**

- Save work in 2 places using a file name that identifies the content
	- Online: **OneDrive** you have 500 GB storage.
	- at school: **My Documents (H drive)** –available only at school
- Back up your work to another location
	- **USB** name your USB and check you have it before you log out of desktops or shut down your laptop.
	- **email** yourself a copy

### **Manage your files**

Use folders and subfolders to keep your work organised when you save to H drive, USB or OneDrive.

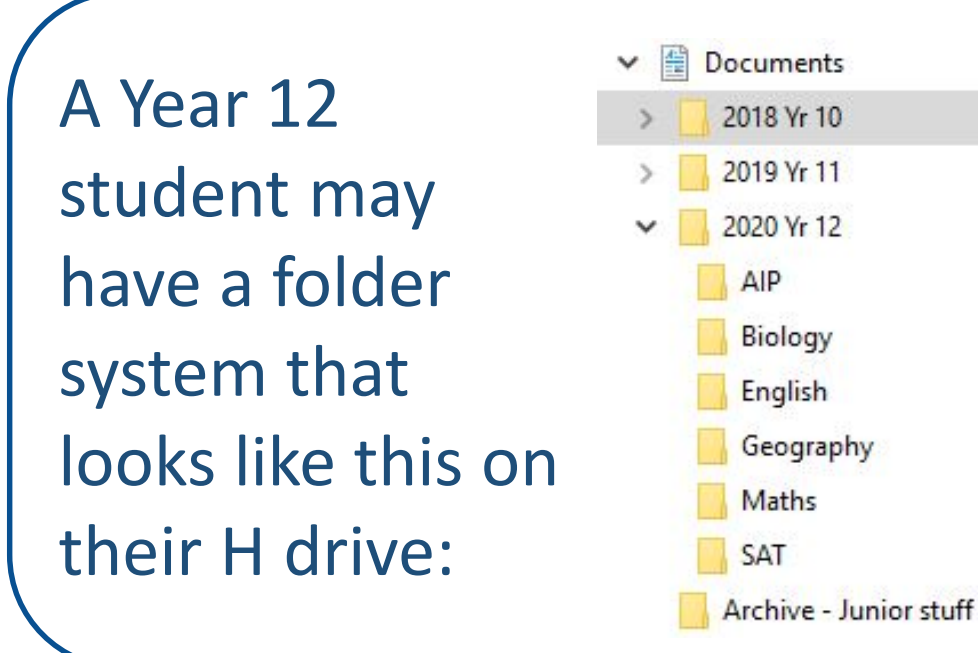

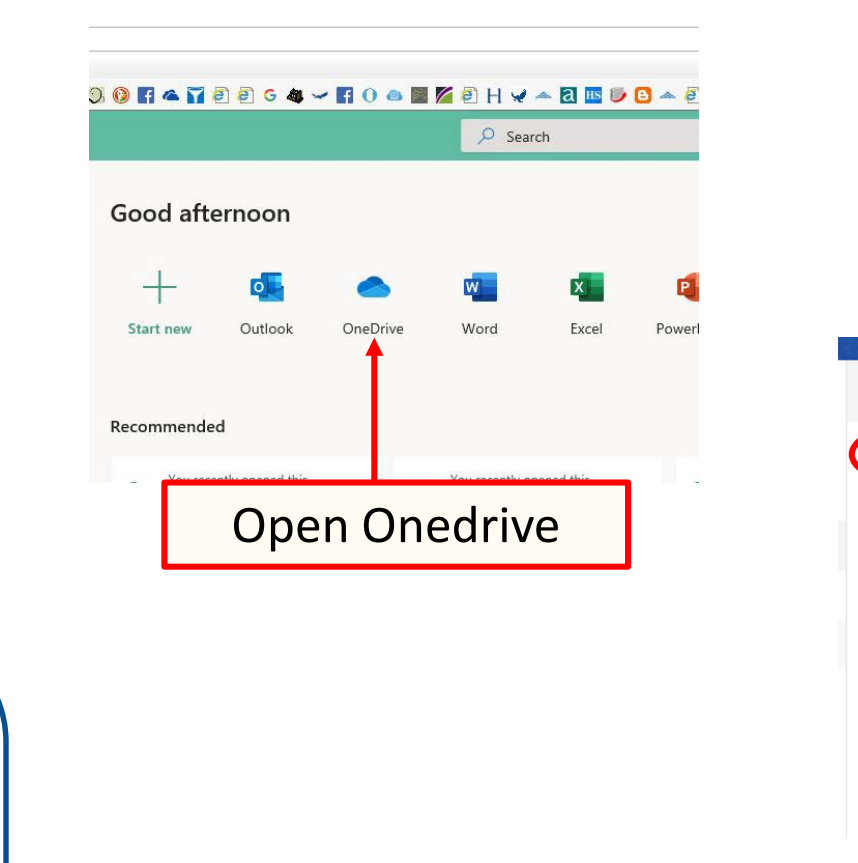

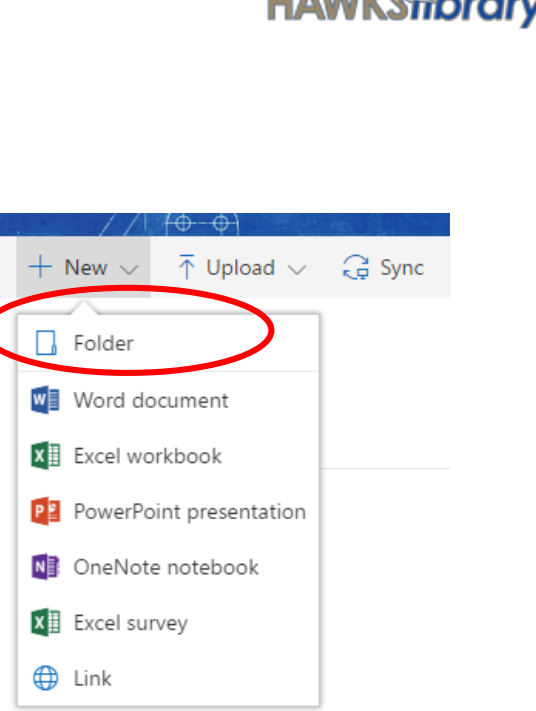

- 1. Create a new folder for each subject.
- 2. Within each subject add a new folder for the current term e.g. Term 1.
- 3. Store work from the previous year in a folder for that year.